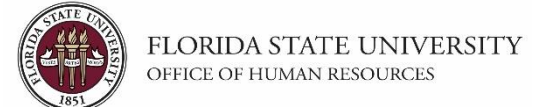

#### **Understanding the Process:**

This training guide covers the steps to create a Faculty, Staff (A&P and USPS), or OPS job opening. The job opening is an integral step, as it drives the recruitment process. The OMNI recruitment process starts with the department creating and approving a job opening to advertise a vacant or soon to be vacant position. Th[e assigned Employment & Recruitment Services Recruiter](https://hr.fsu.edu/PDF/Analyst%20and%20Recruiter%20Departmental%20Assignments.pdf) then reviews the job opening. If it is a Staff position, the Recruiter will develop screening questions based on the posting qualifications and send them to the hiring department for their approval.

Once all of the information has been reviewed and confirmed, the Recruiter will approve and post the job opening in OMNI. The job opening initiator will receive an email with key information and resources. For Staff positions, the email will include a snapshot of the current market analysis (salary range) for the job code being advertised.

#### **Key Information:**

- Required Role: **FSU\_SS\_MANAGER**
- Position Number (*for Staff and Faculty positions*)
- [Job Classification Specifications](https://hrapps.fsu.edu/class_specs_public/)
- \*For Staff Positions: Pull & reference the **Position Description** prior to completing steps below.\*
- Job Posting Checklists:
	- o [Faculty positions](https://hr.fsu.edu/pdf/publications/employment/FacultyRequiredPostingDescriptions_checklist.pdf)
	- o Staff [positions](https://hr.fsu.edu/_content/ers/pdf/job-posting-checklists/staff-checklist.pdf)
	- o [OPS jobs](https://hr.fsu.edu/_content/ers/pdf/job-posting-checklists/ops-checklist.pdf)
- [Faculty and Staff Search Training](https://www.hr.fsu.edu/sites/g/files/upcbnu2186/files/PDF/News_Events/FacultyStaffSearchTraining.pdf)

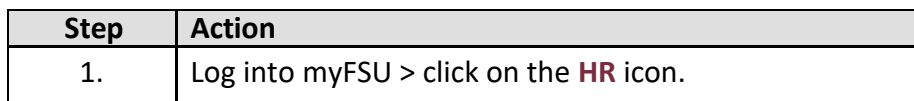

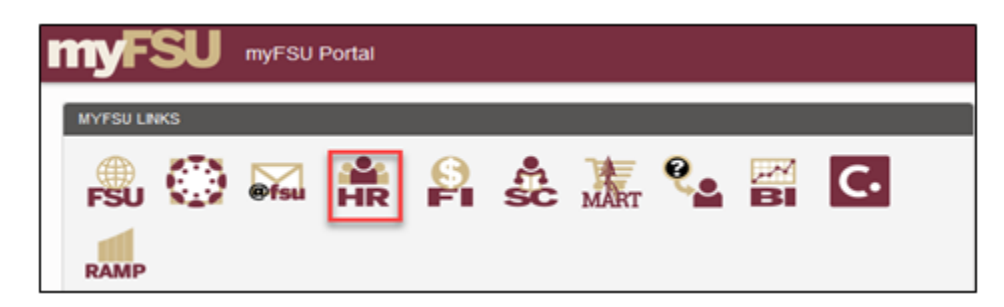

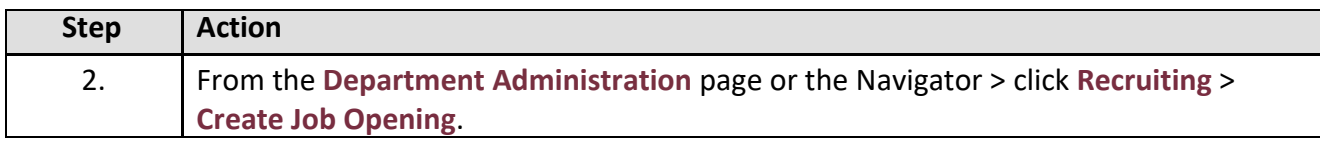

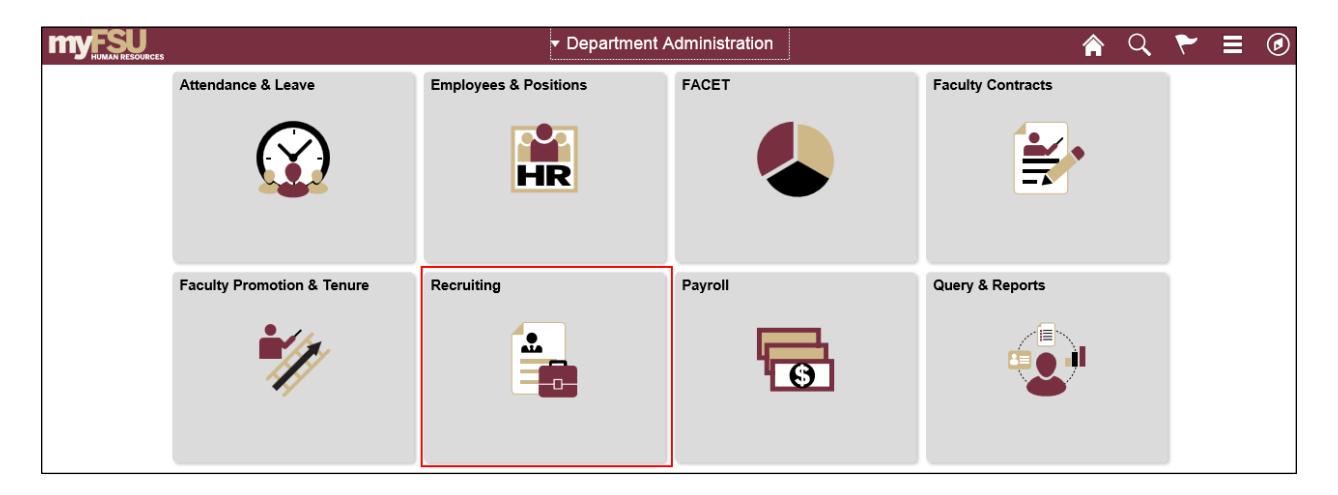

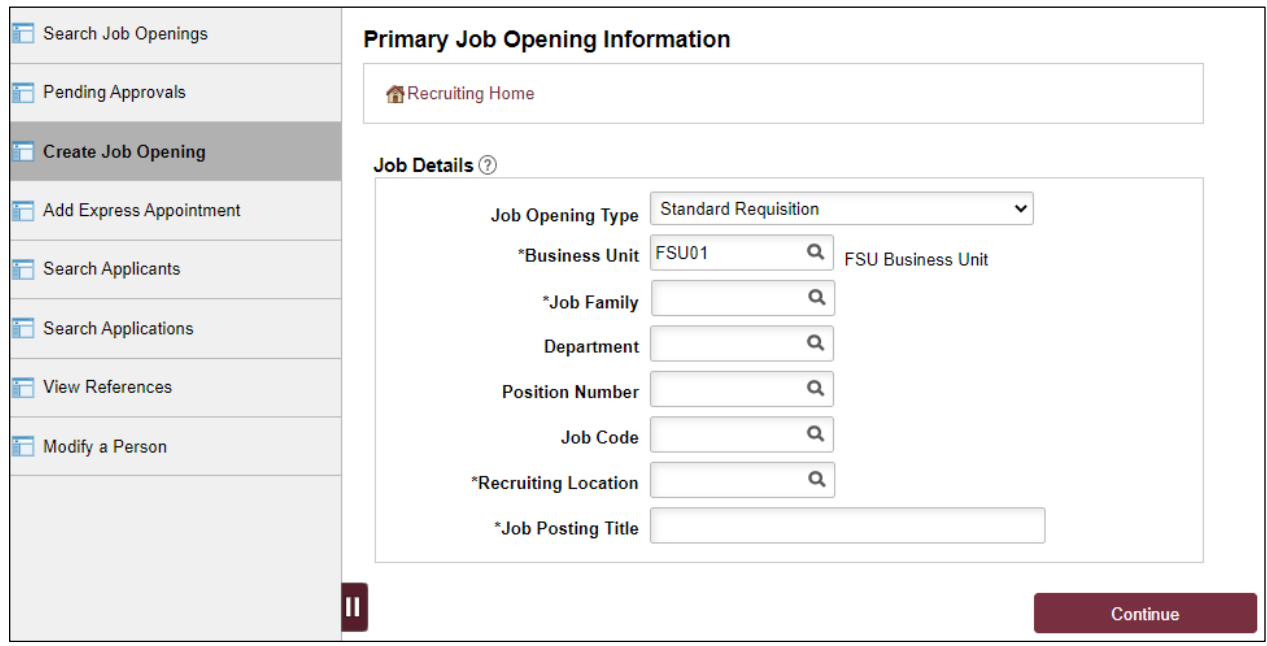

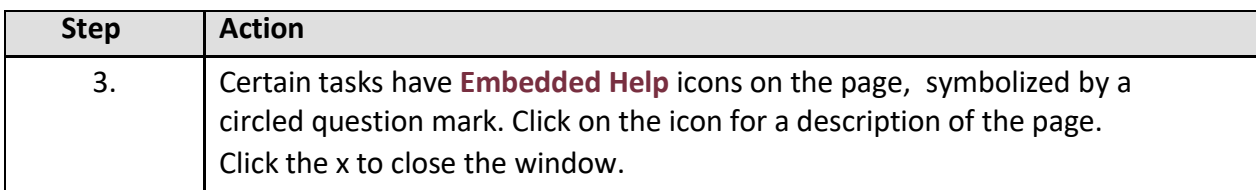

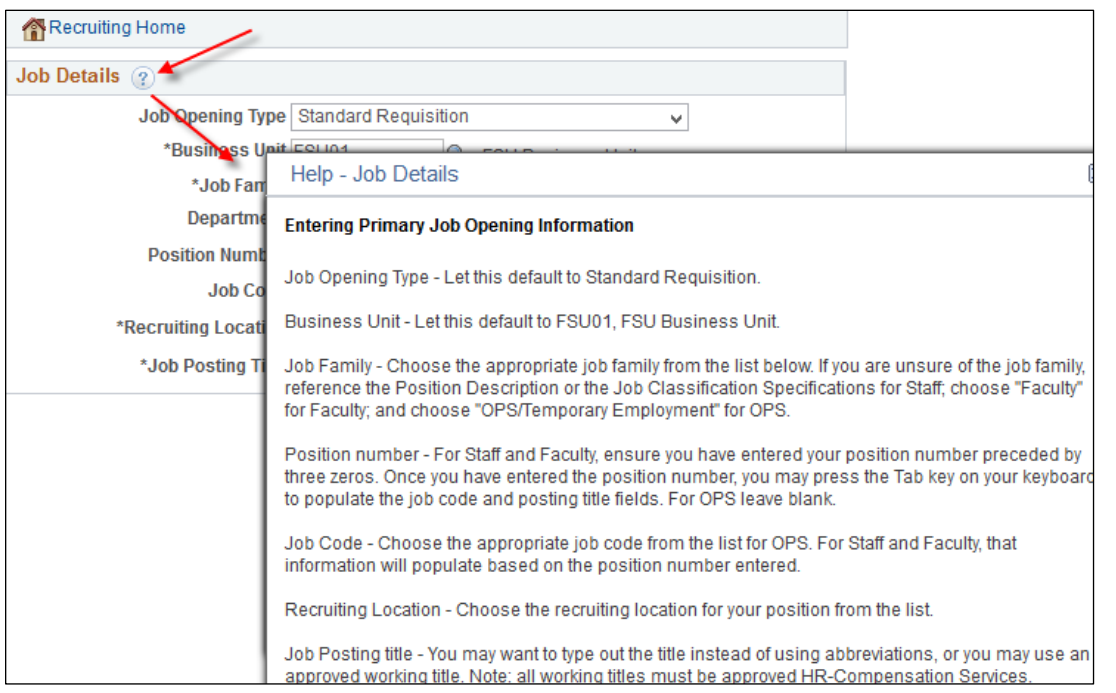

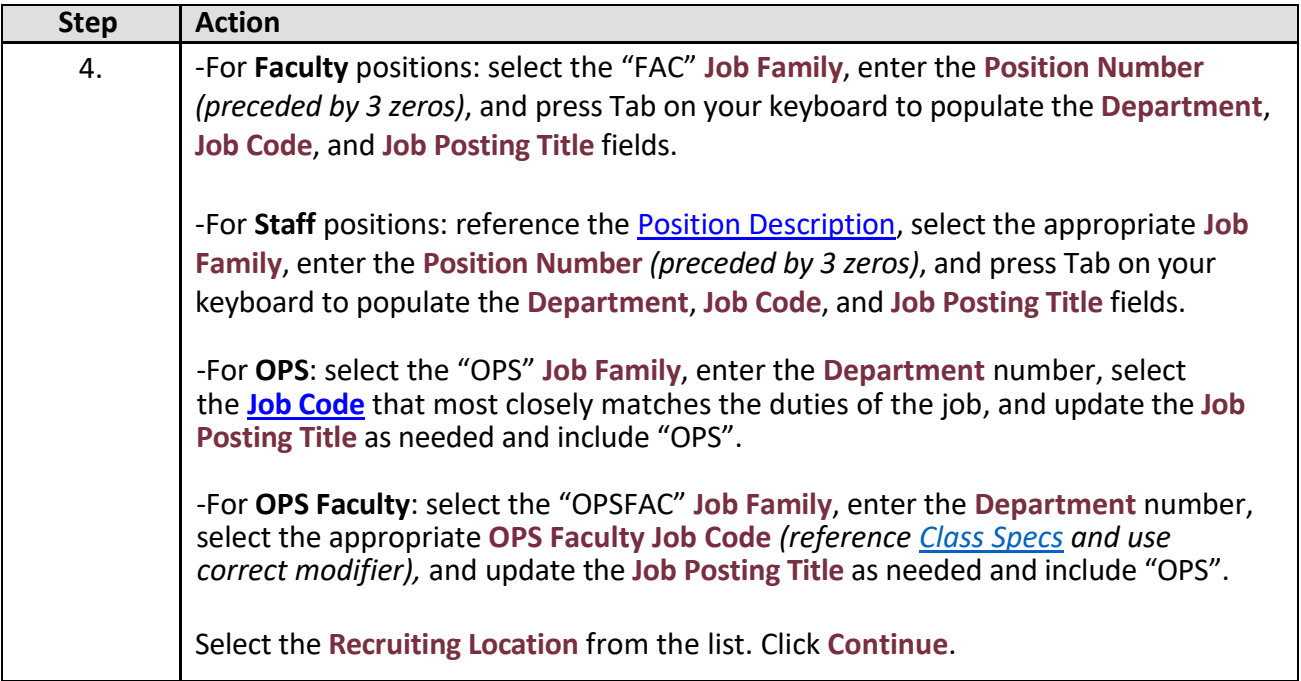

#### *Example for Salaried Staff position:*

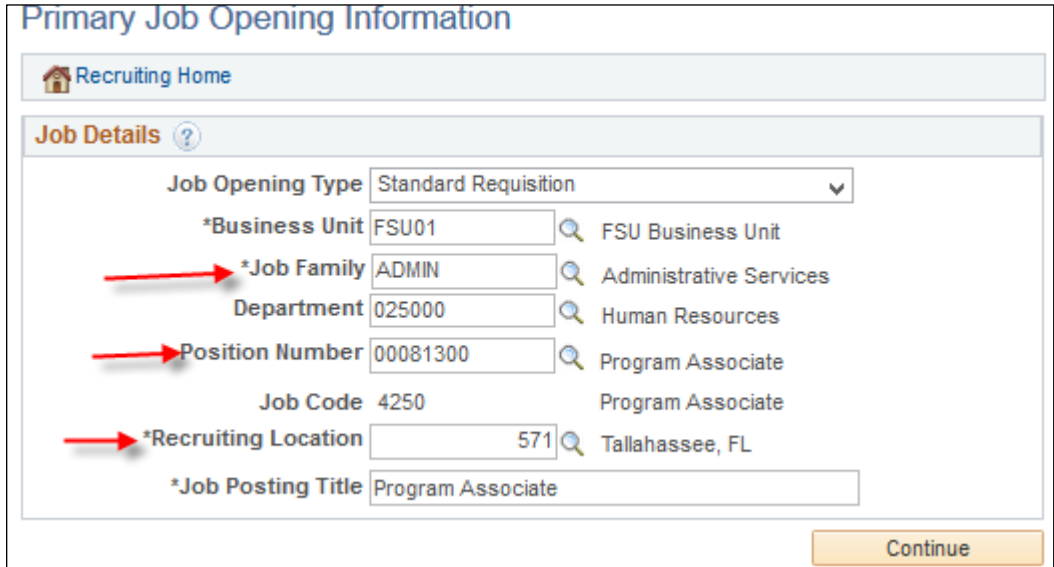

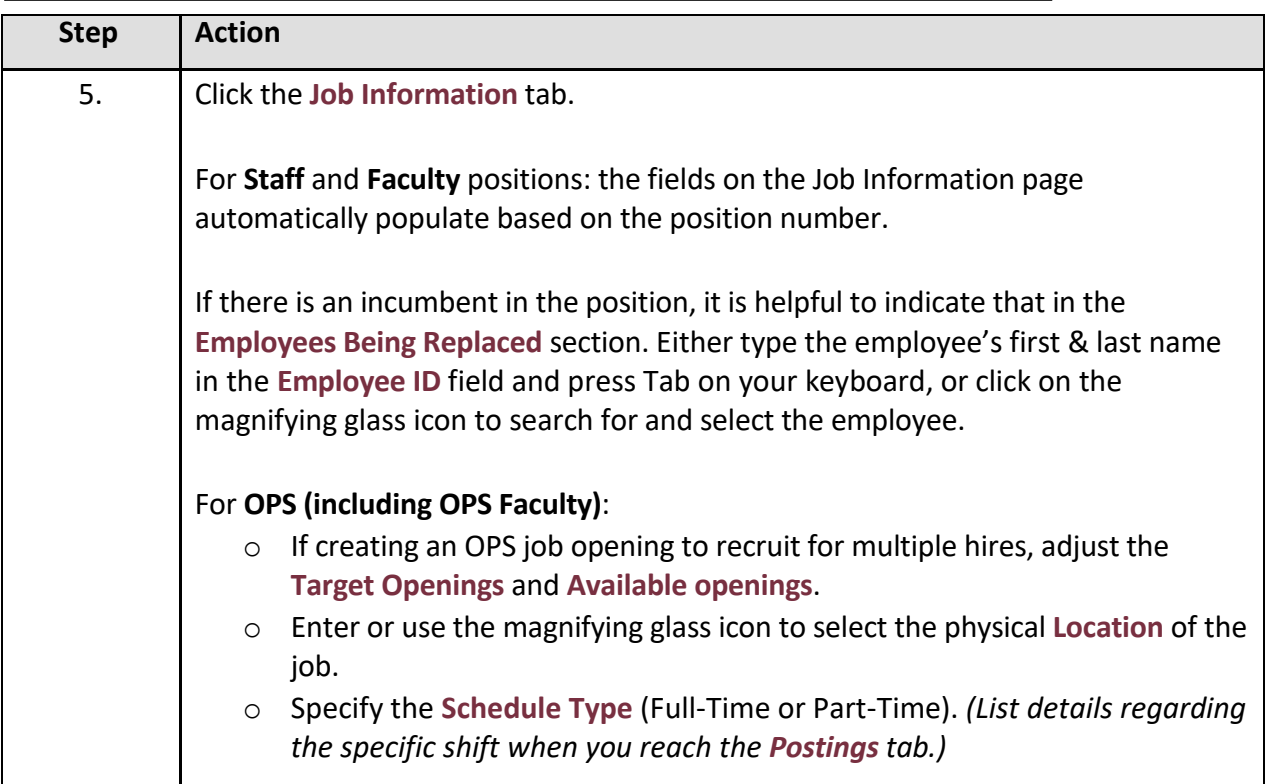

### *OMNI Training Guide Creating a Job Opening*

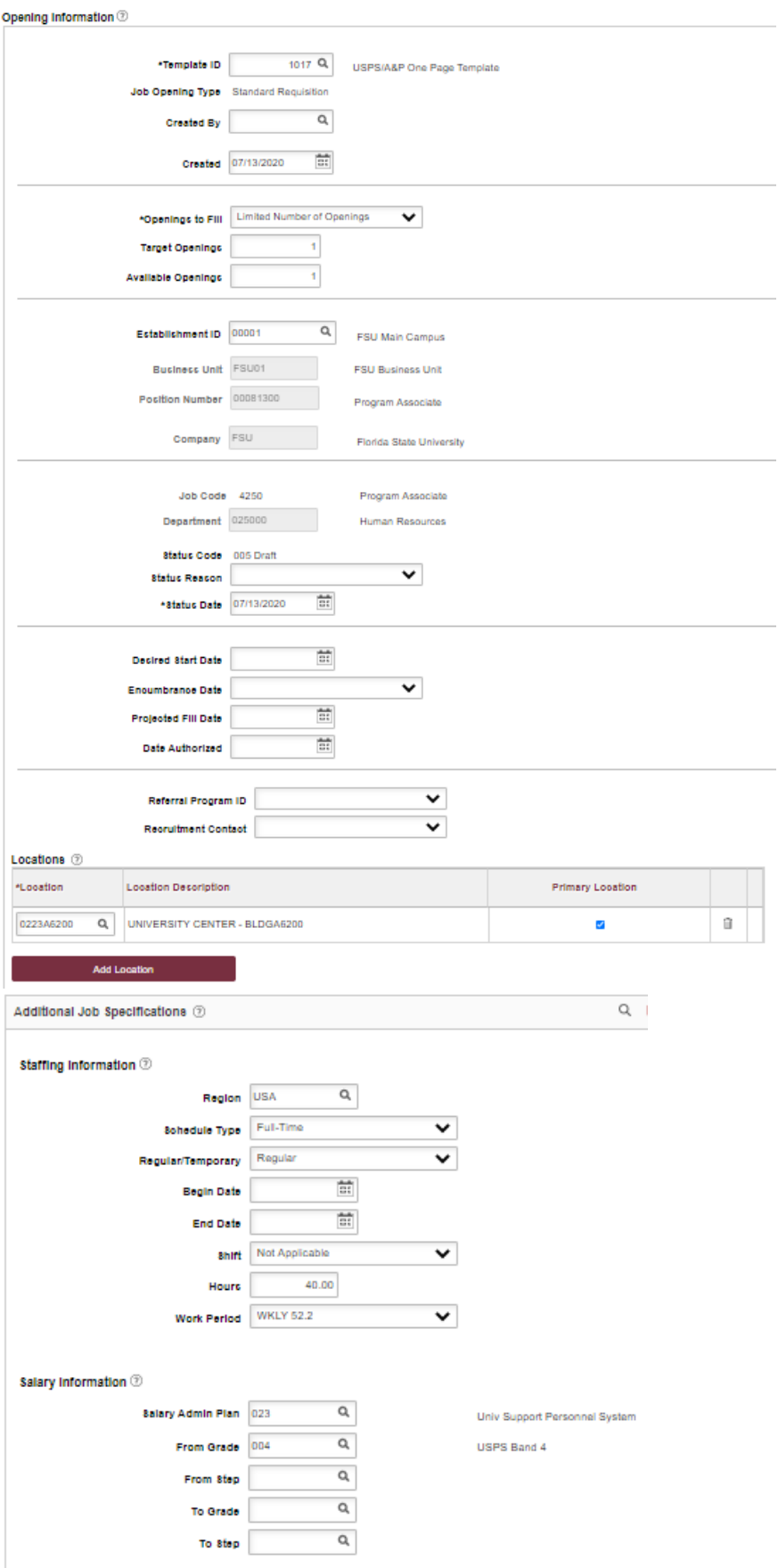

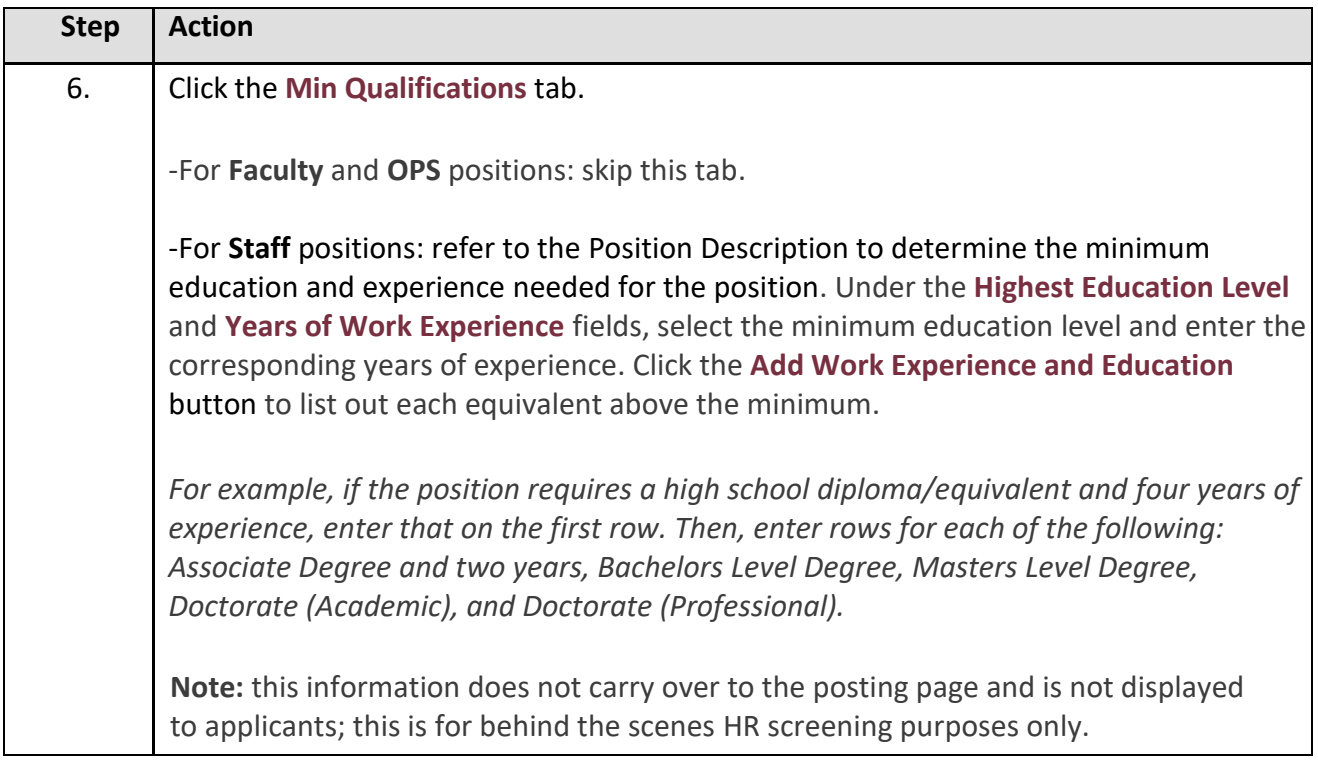

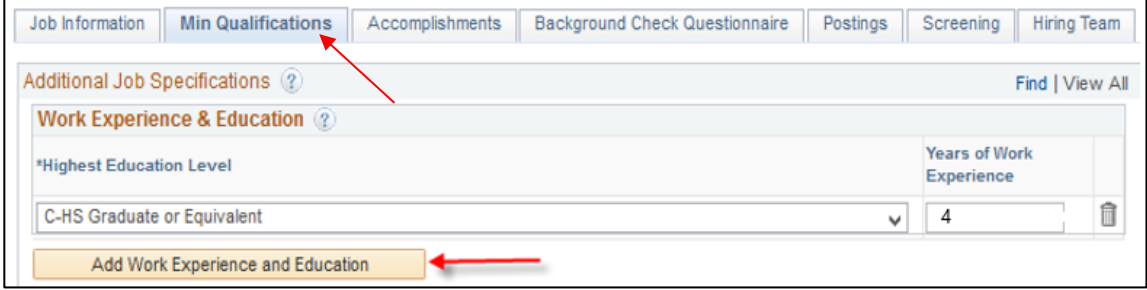

### *OMNI Training Guide Creating a Job Opening*

**Step Action** 7. Click the **Background Check Questionnaire** tab. Answer each question; No or Yes. Obtain these answers from the hiring supervisor prior to entering them. Once questions are answered, the background level will generate at the bottom of questionnaire. The background check level will be reviewed by Human Resources Background Check Staff prior to approving the job opening.

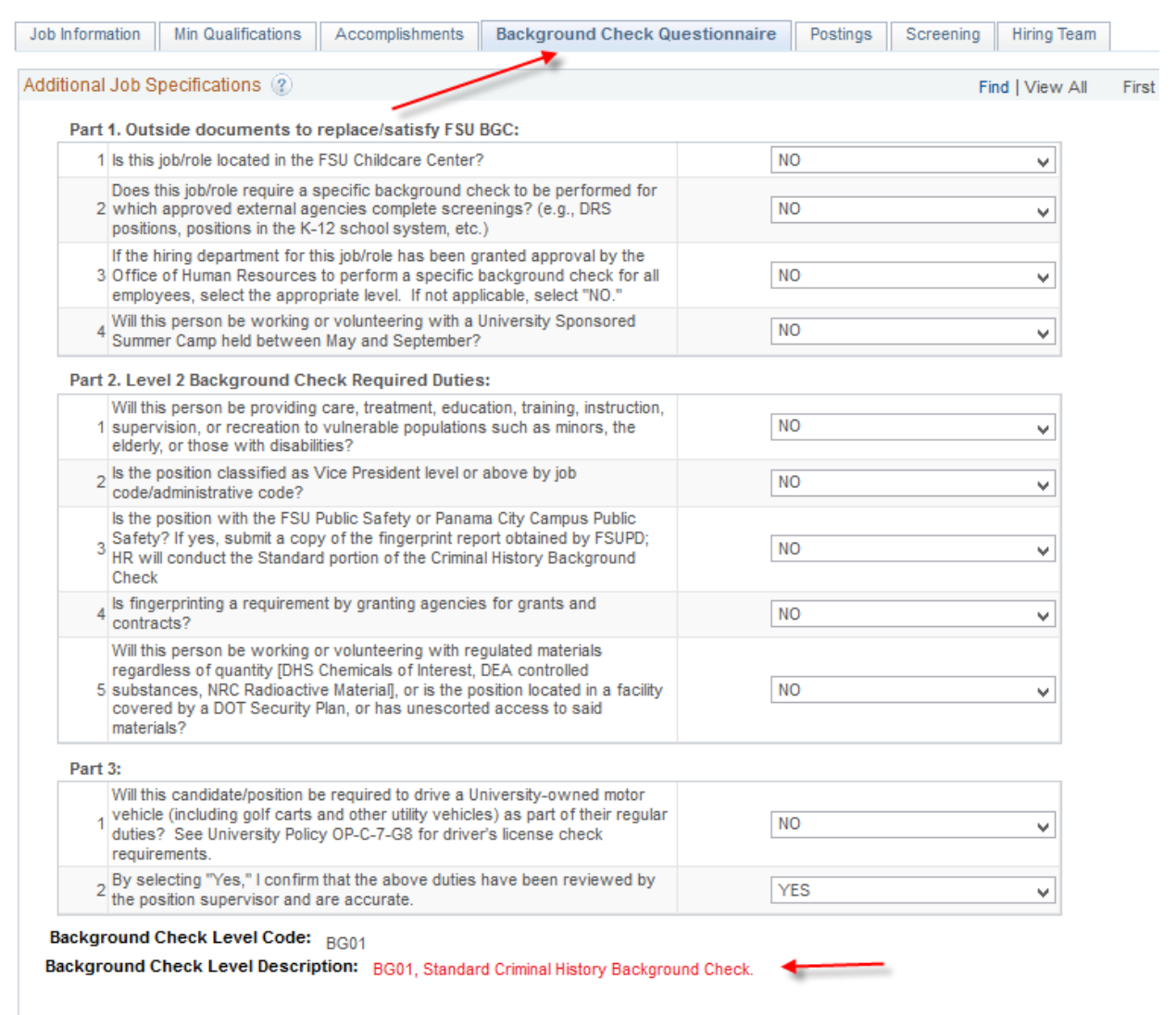

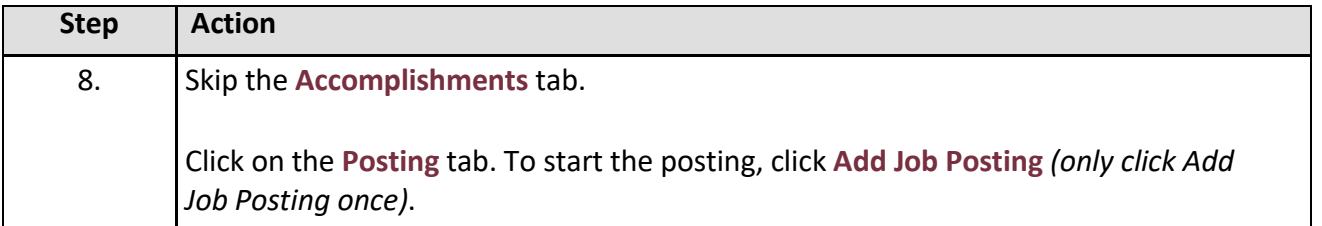

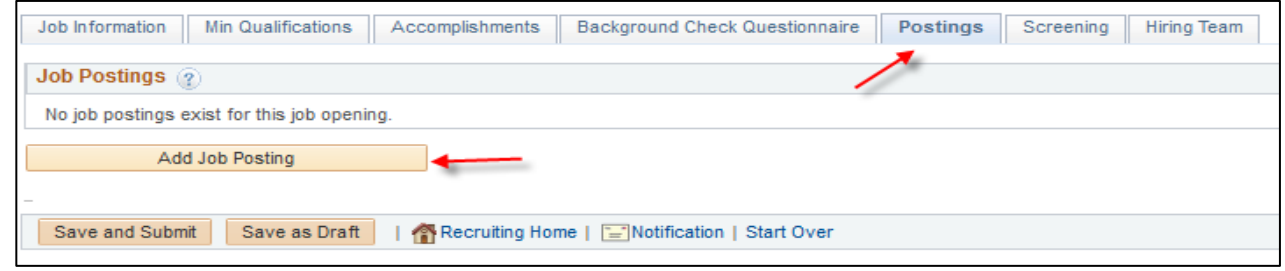

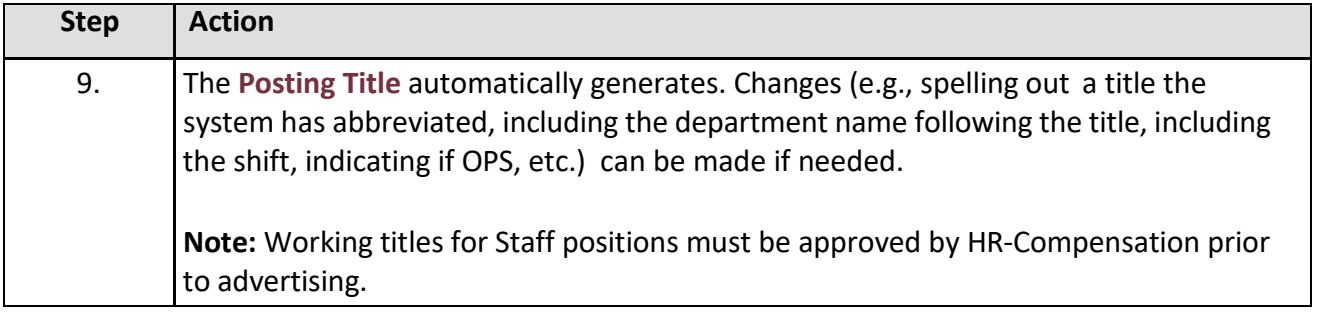

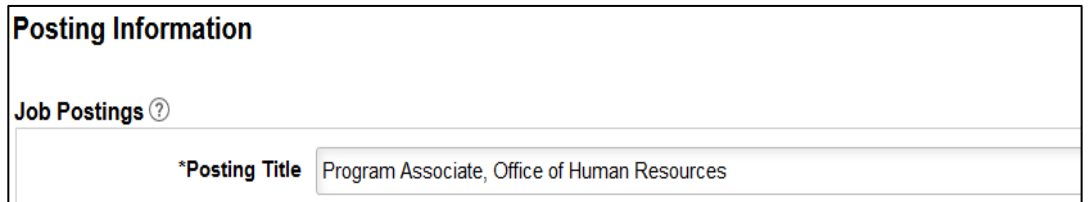

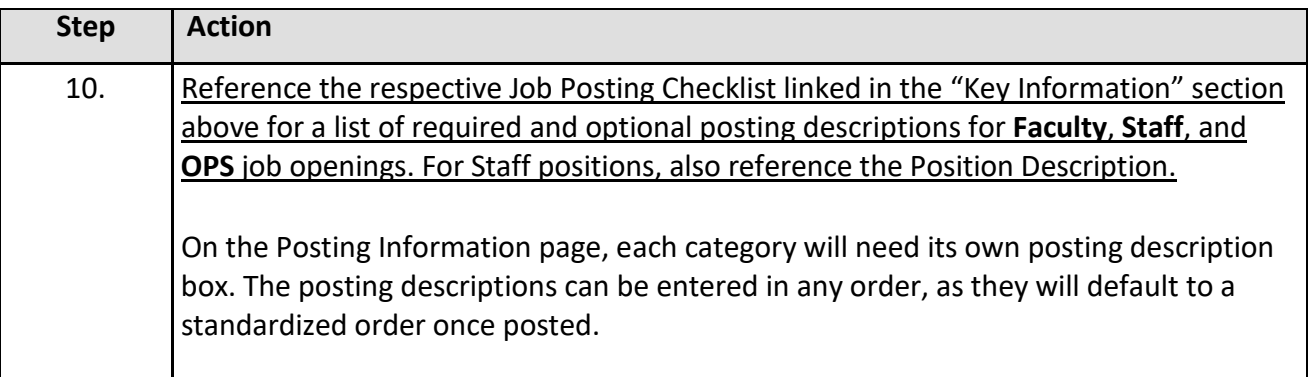

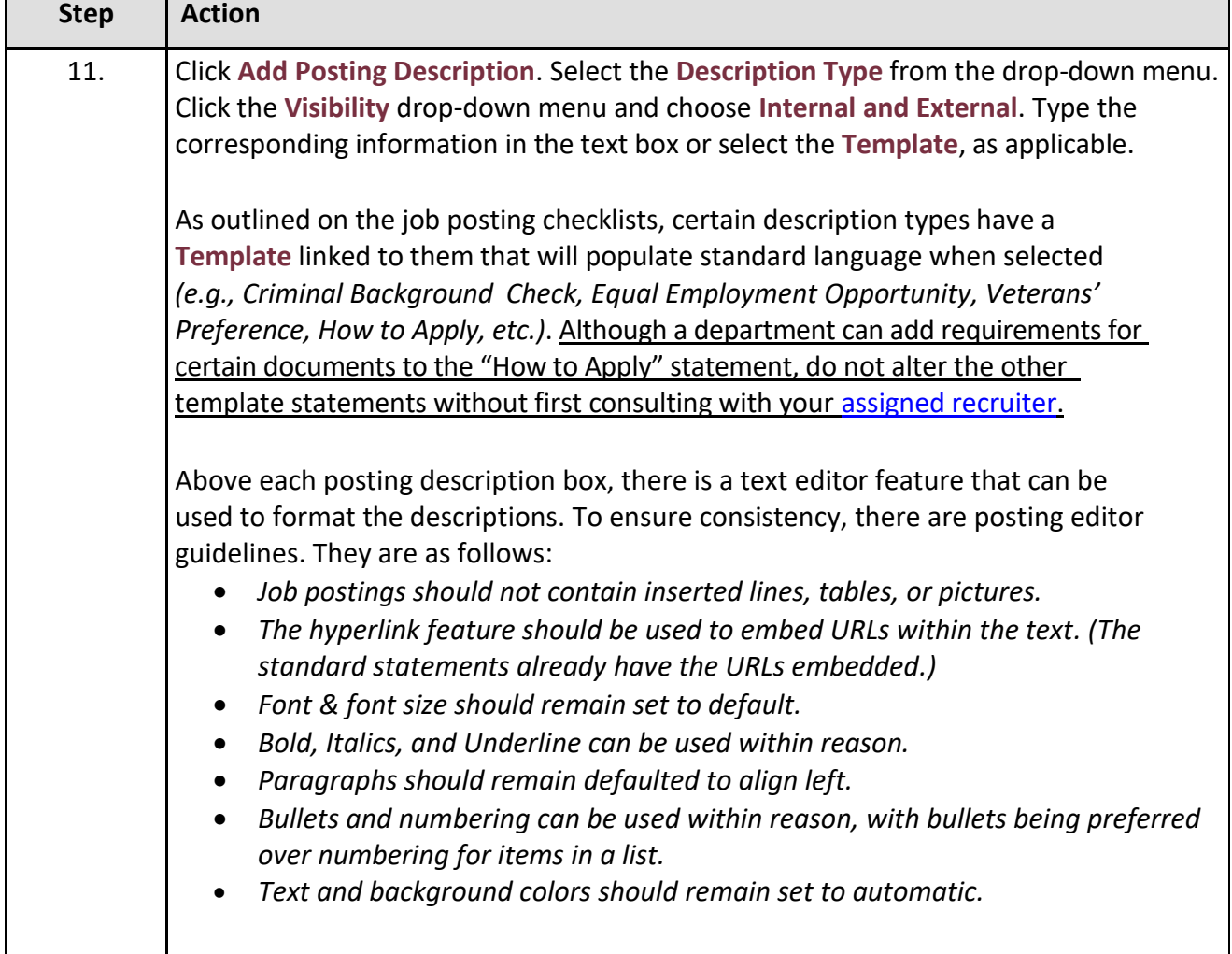

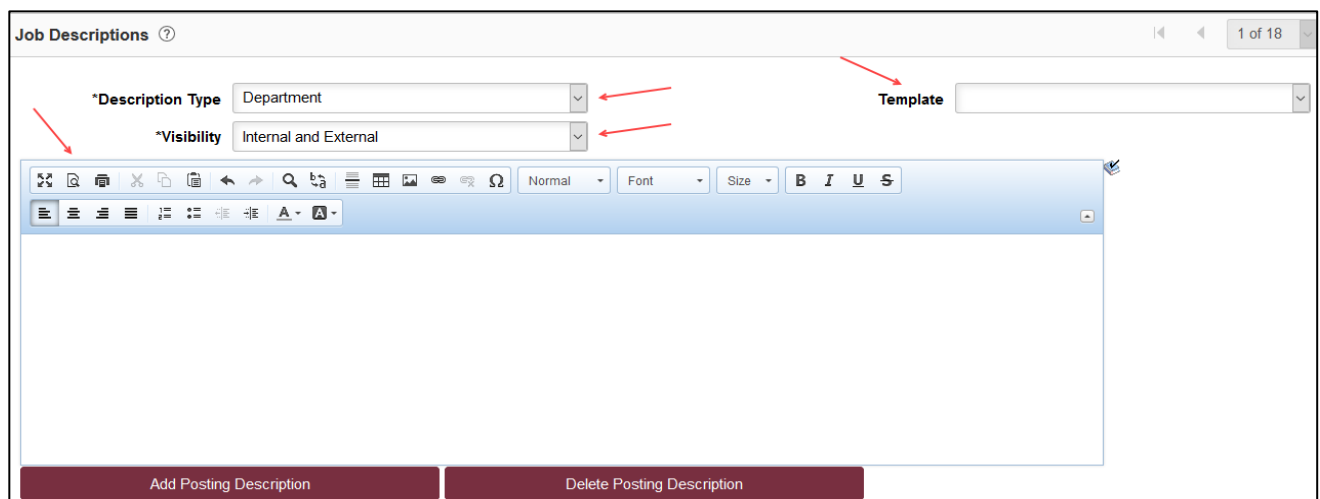

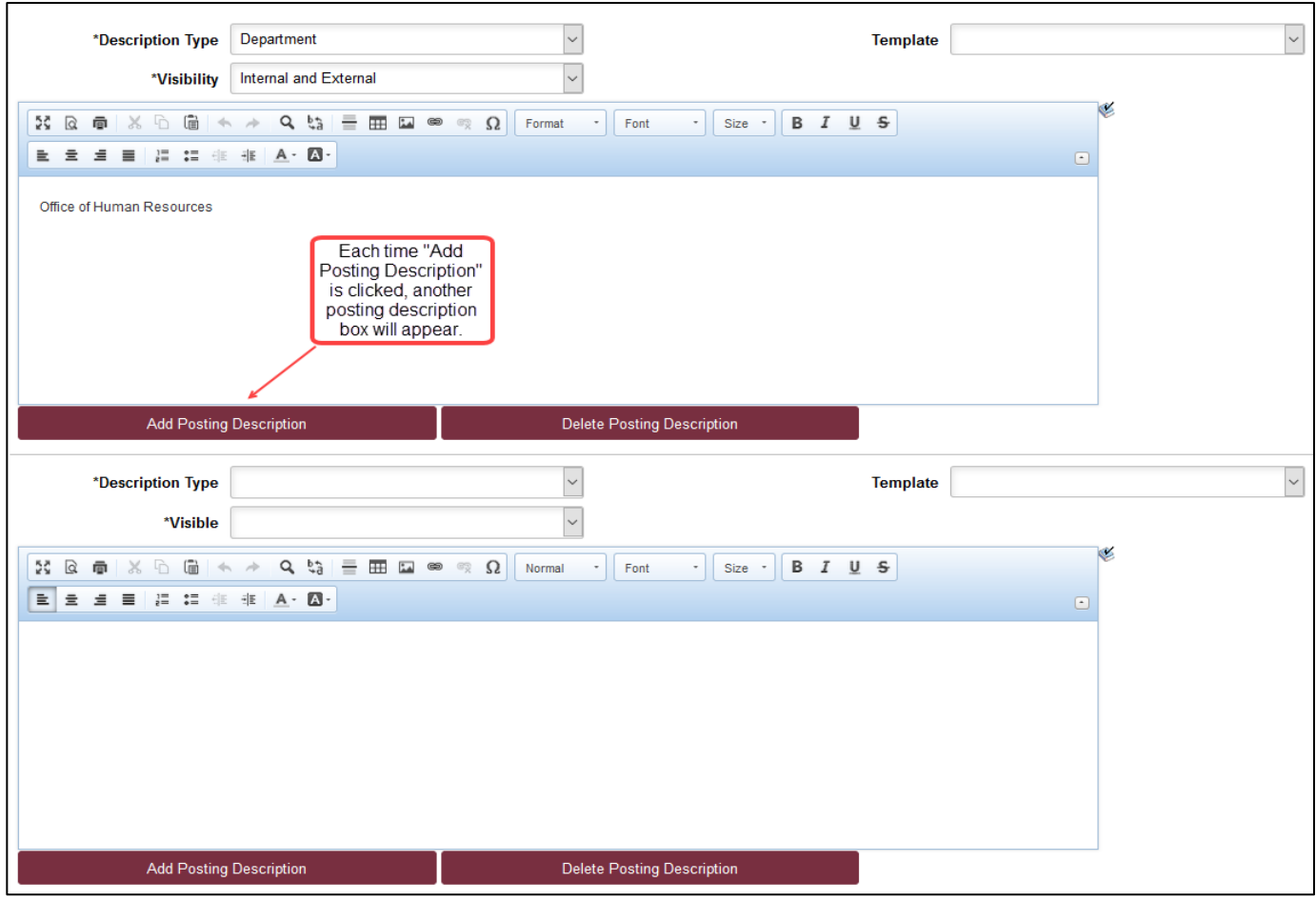

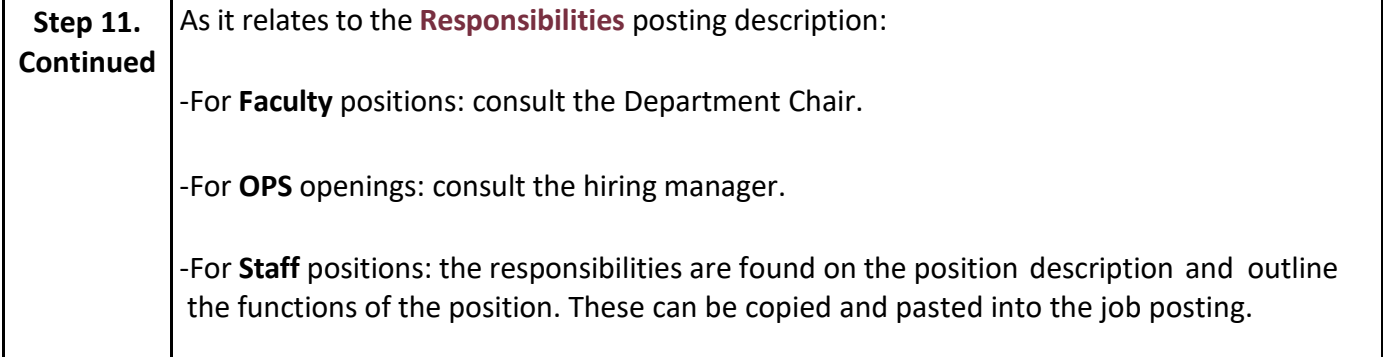

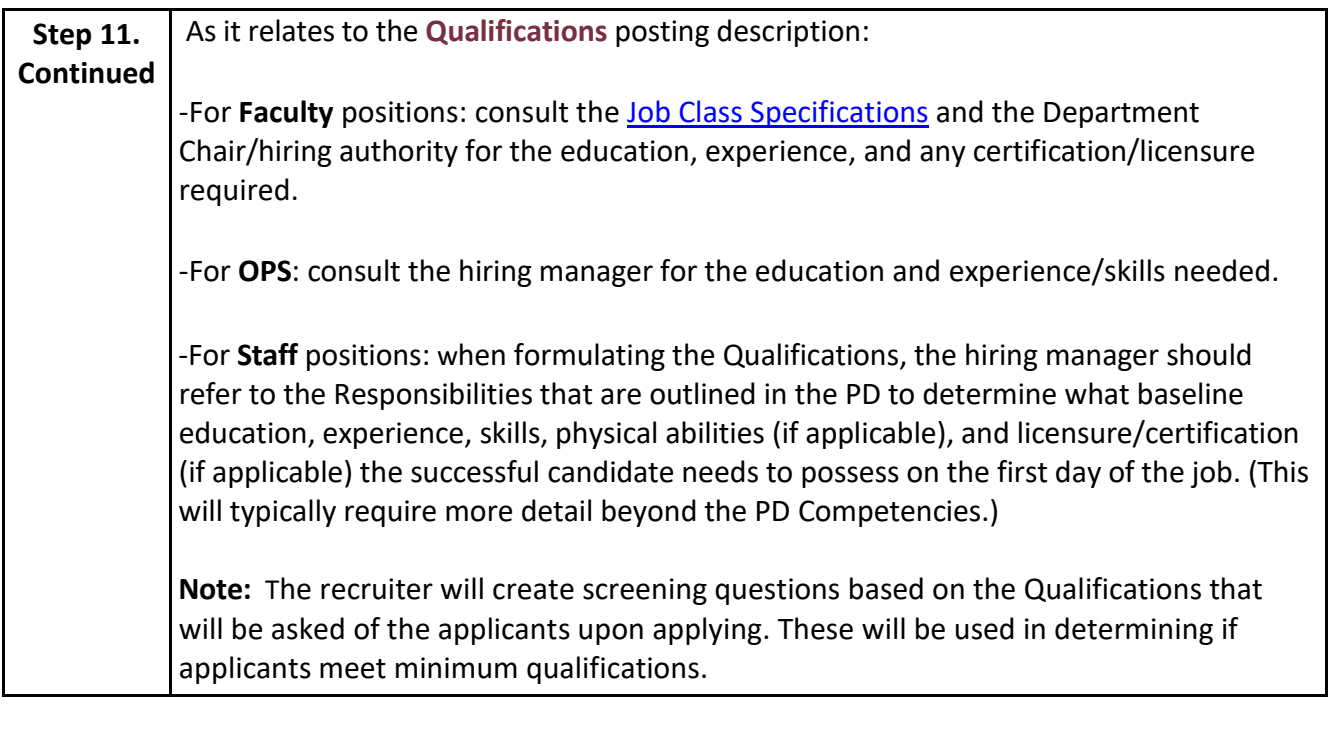

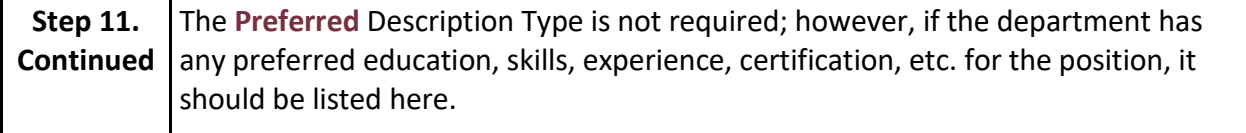

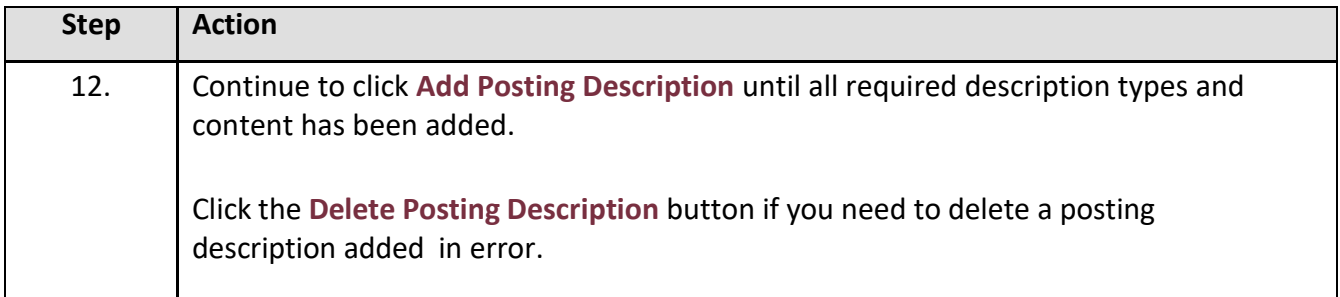

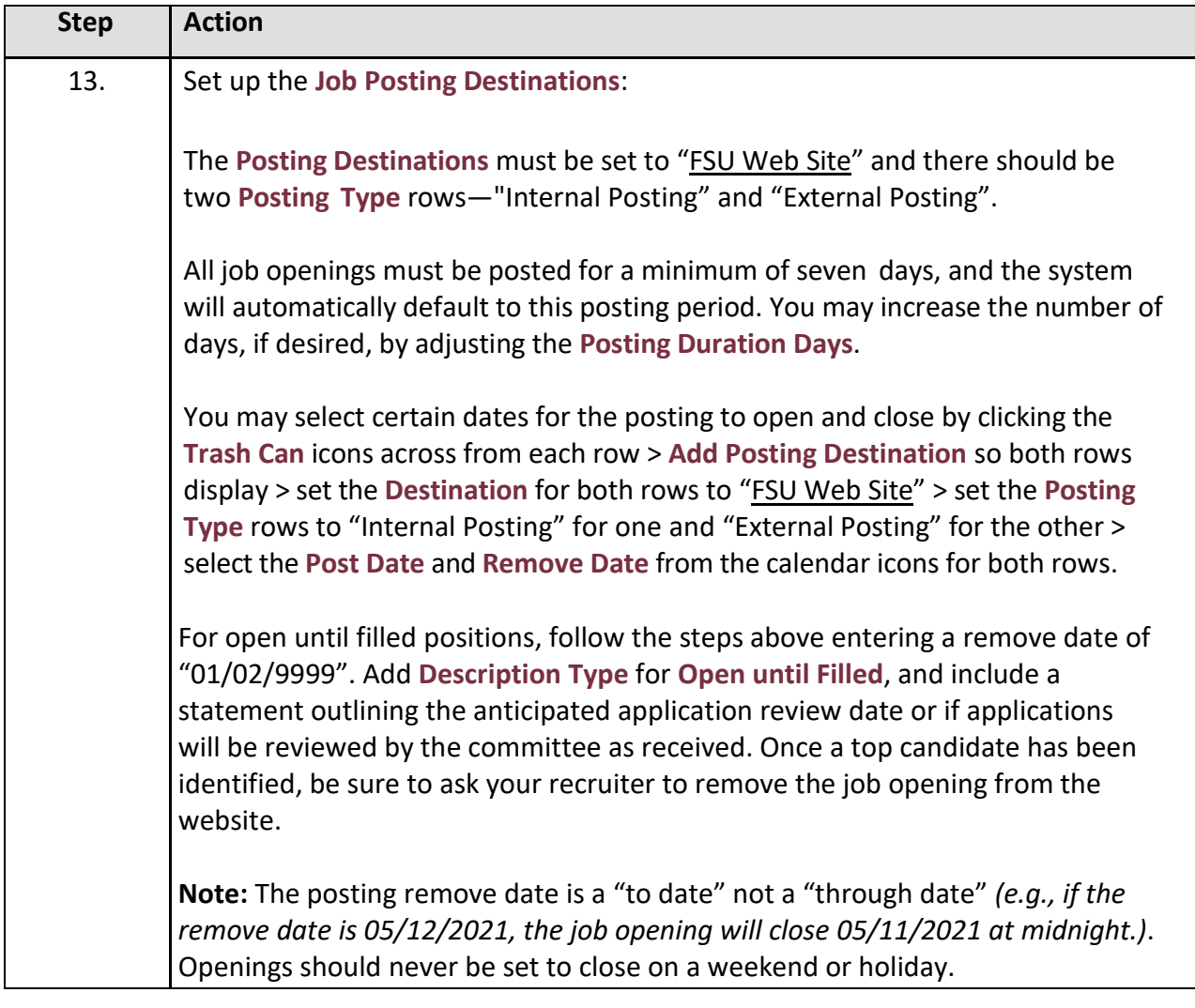

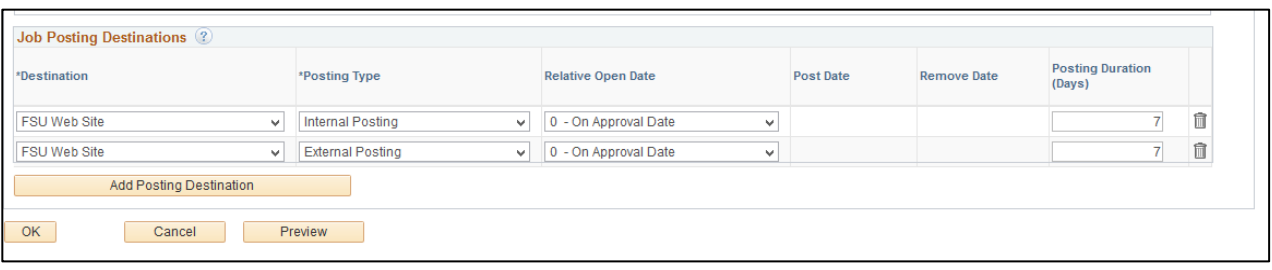

*Creating a Job Opening*

## *Example using the Calendar Icons to set specific dates for the job opening to post and close:*

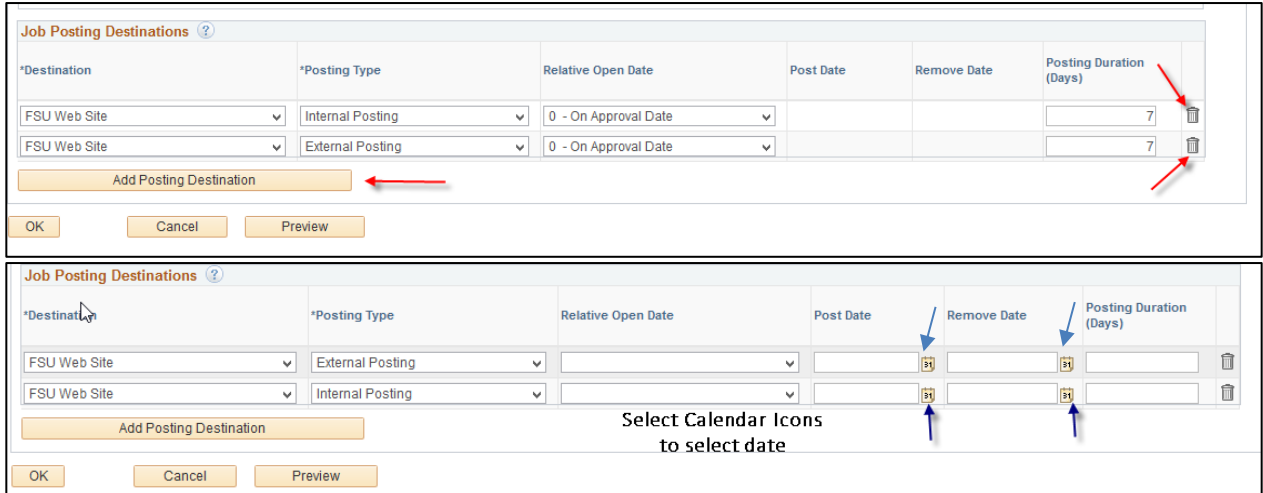

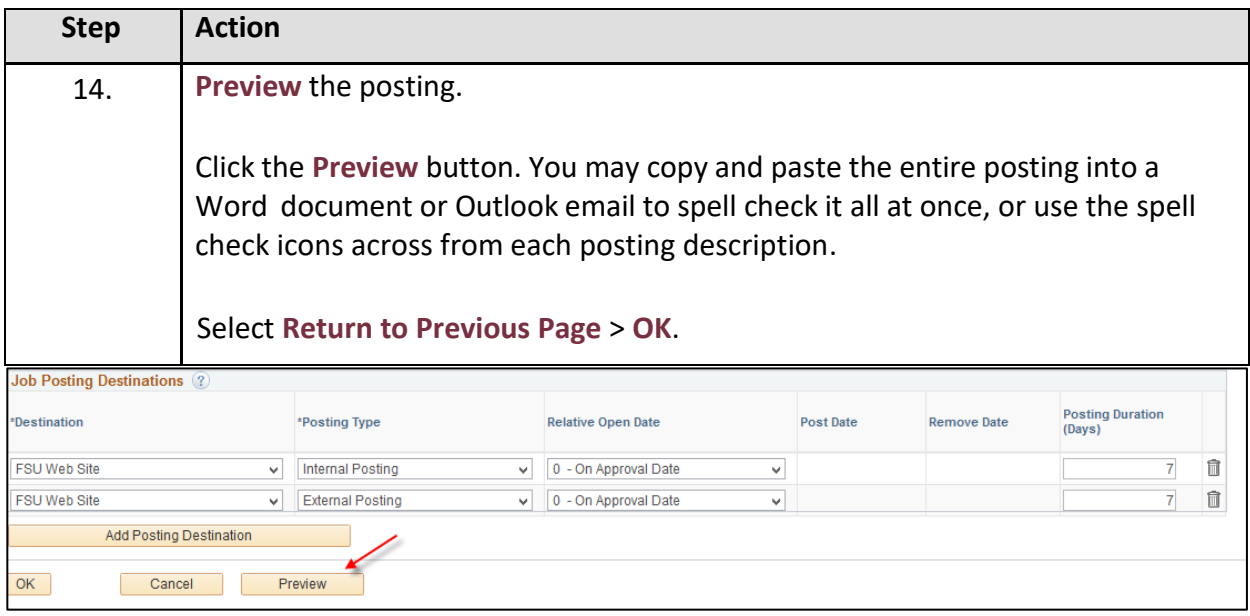

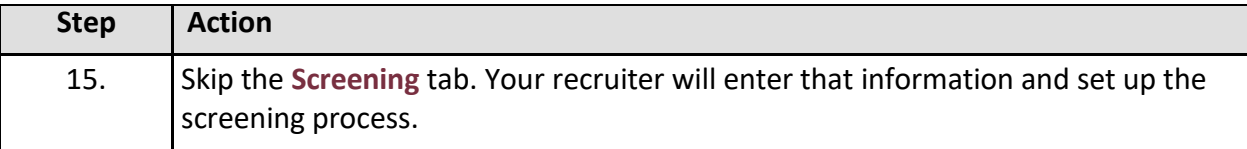

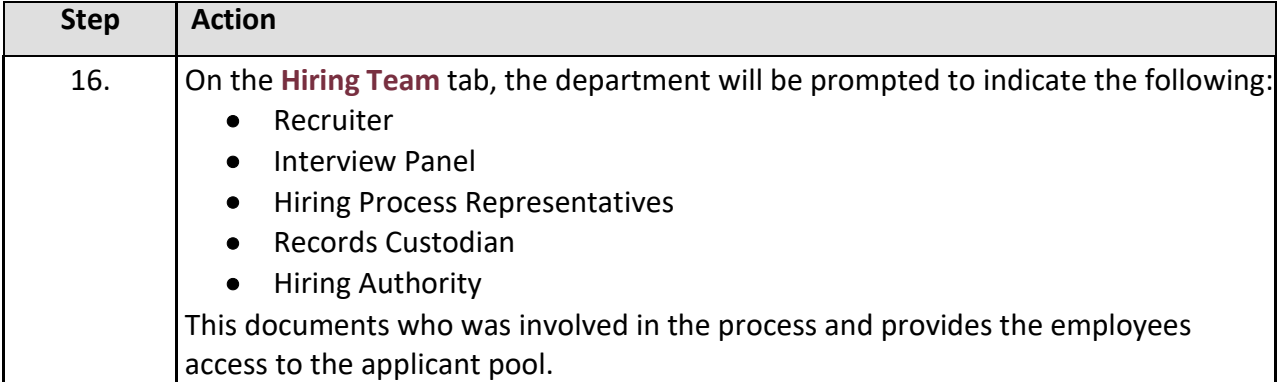

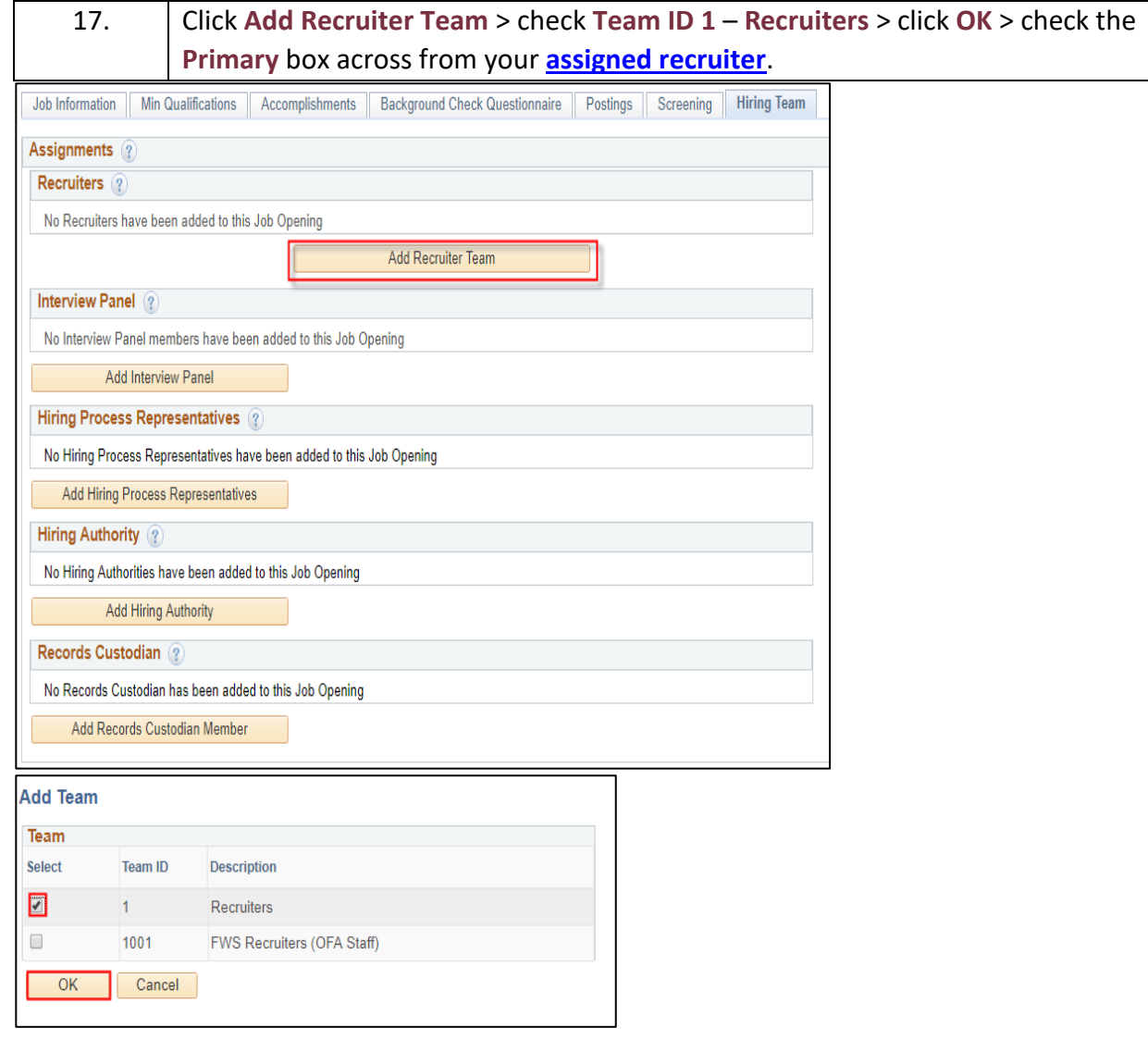

### *OMNI Training Guide Creating a Job Opening*

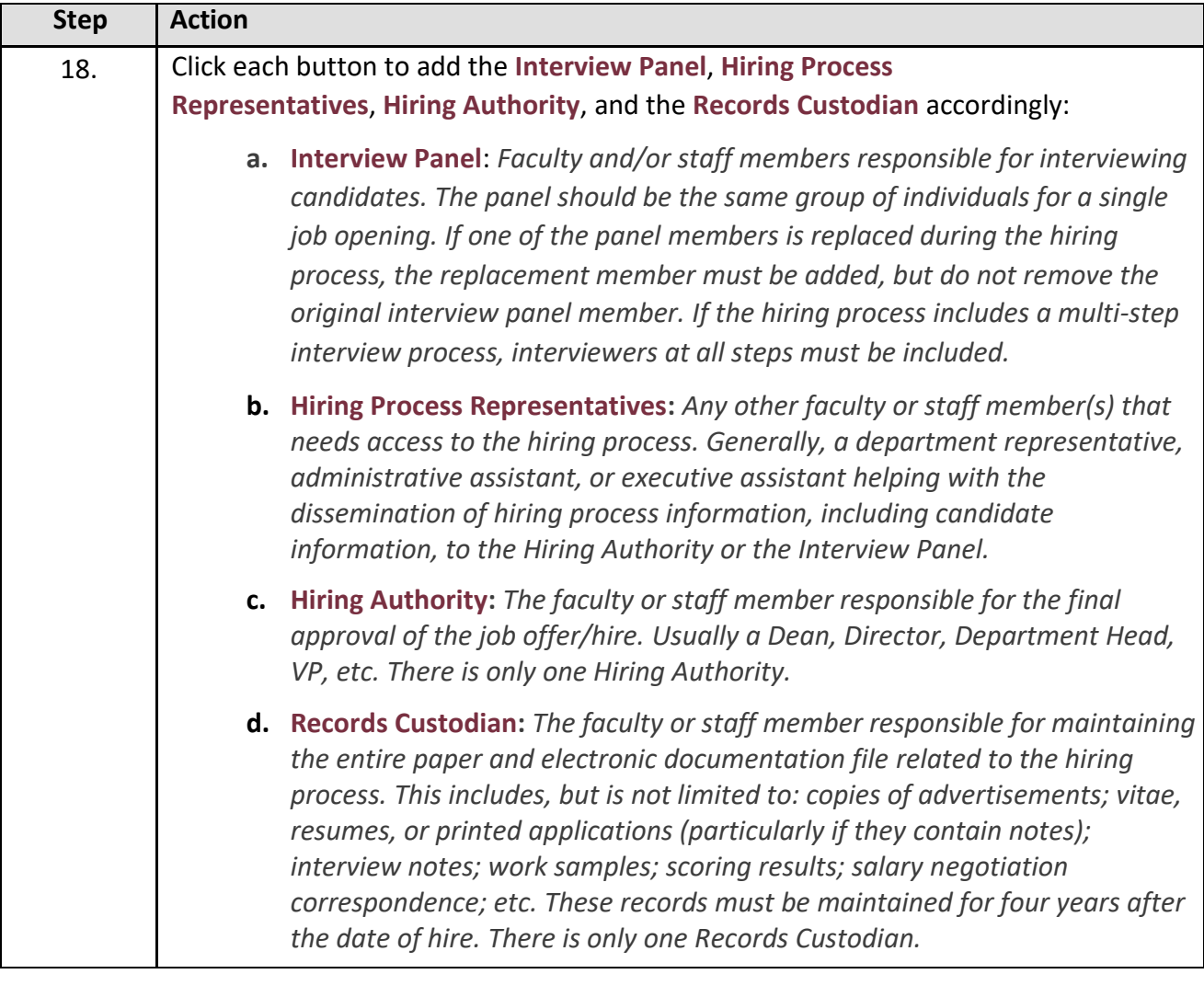

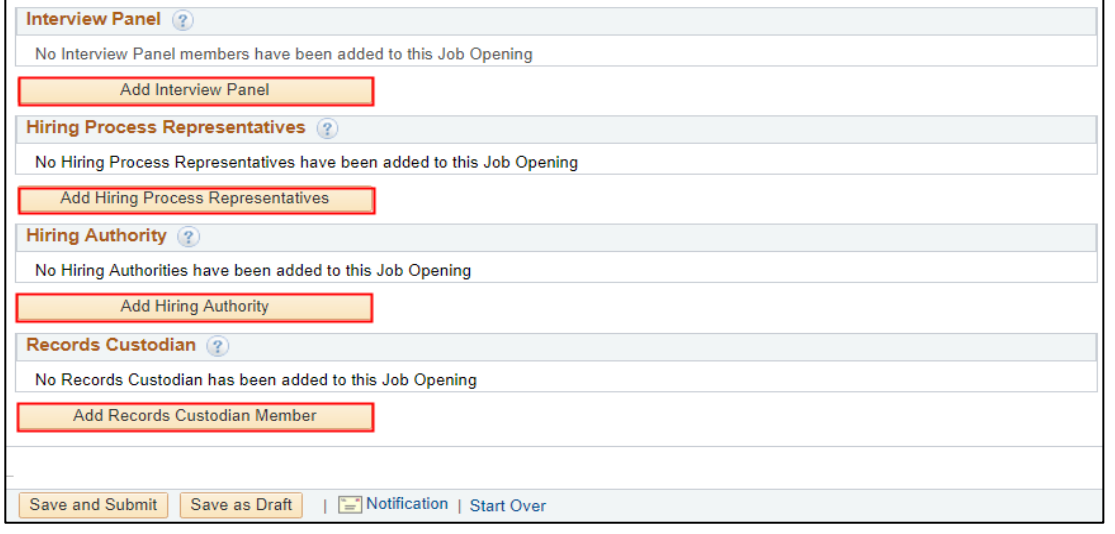

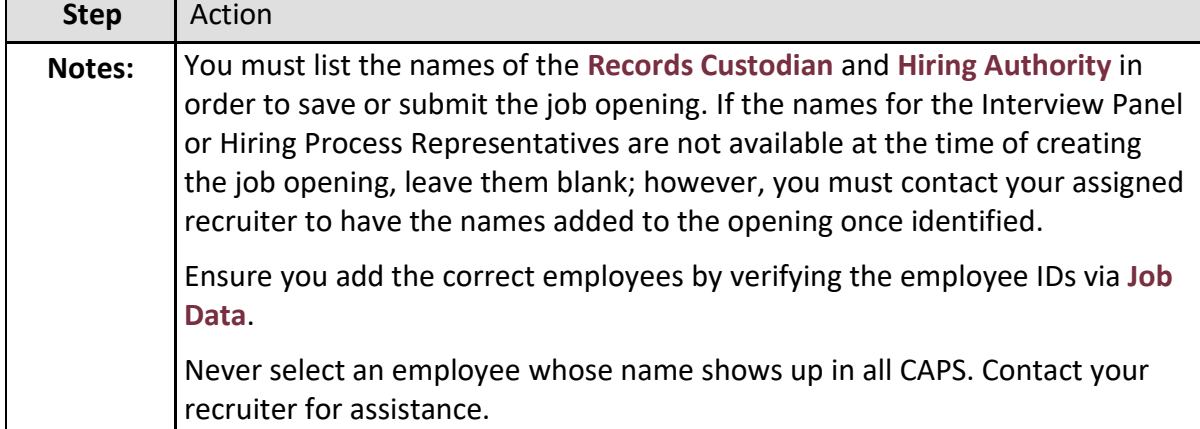

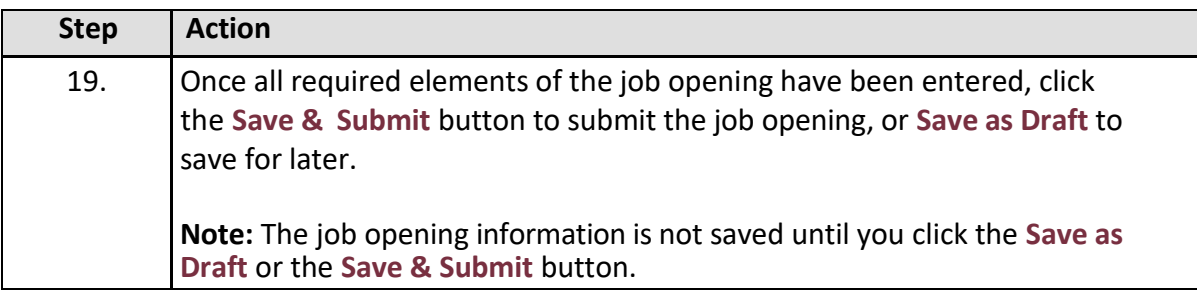

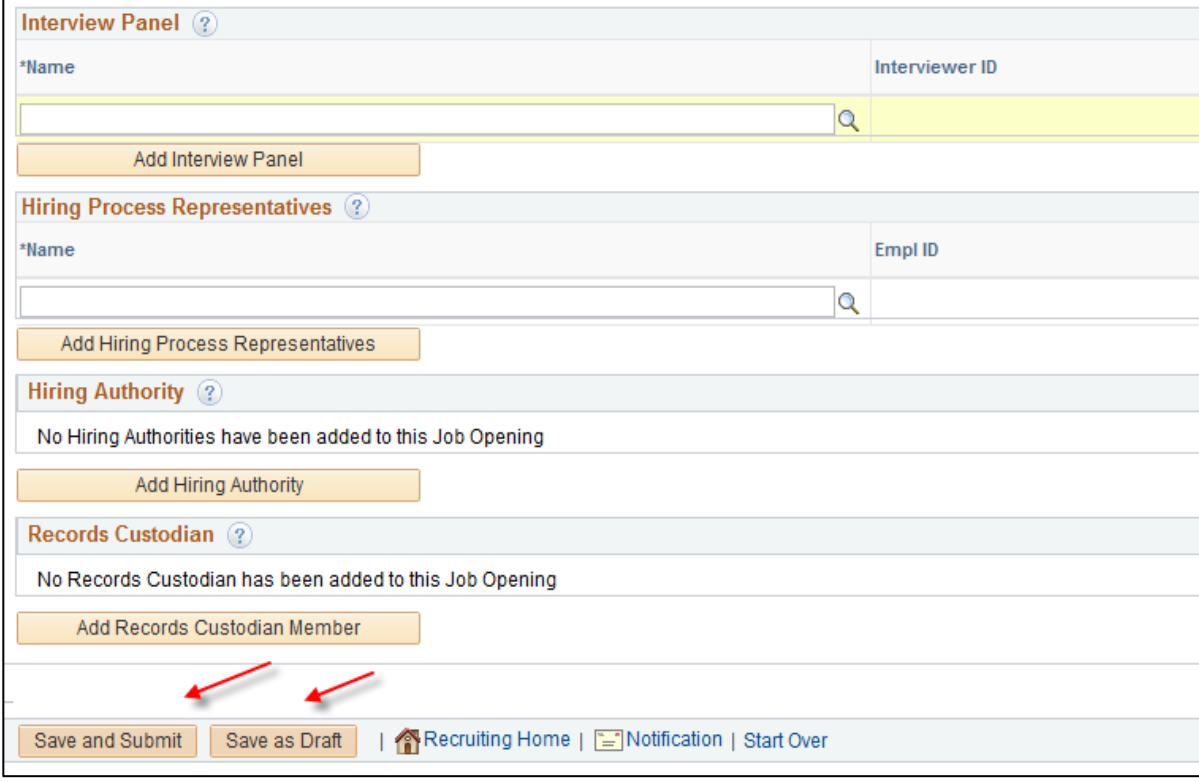

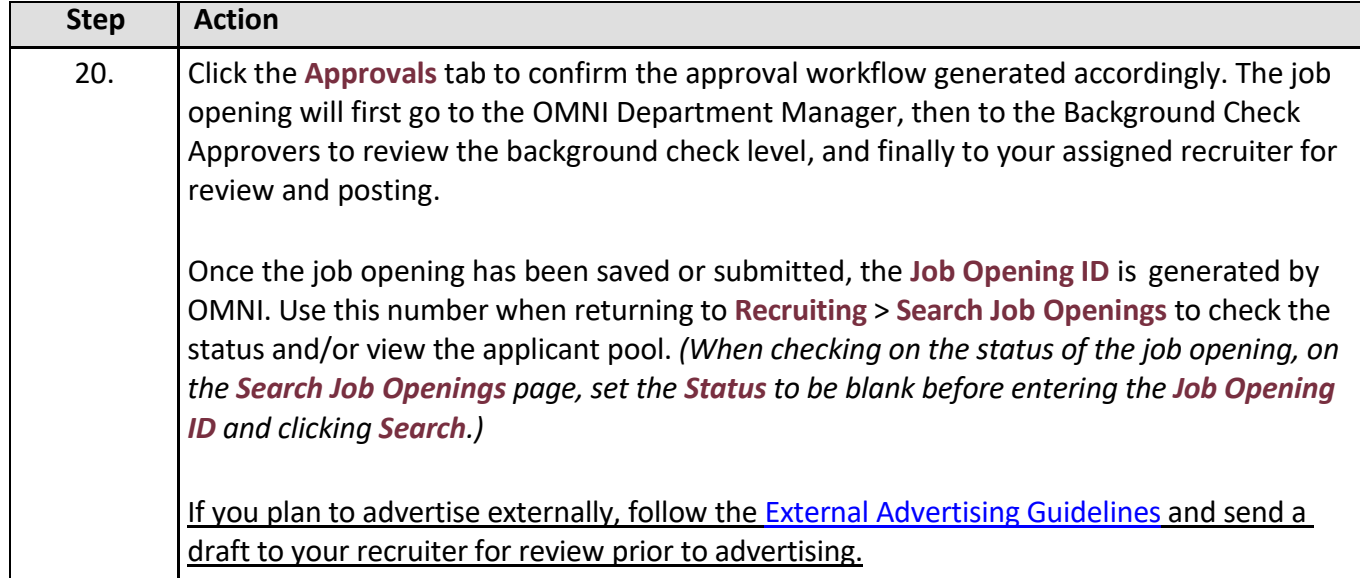

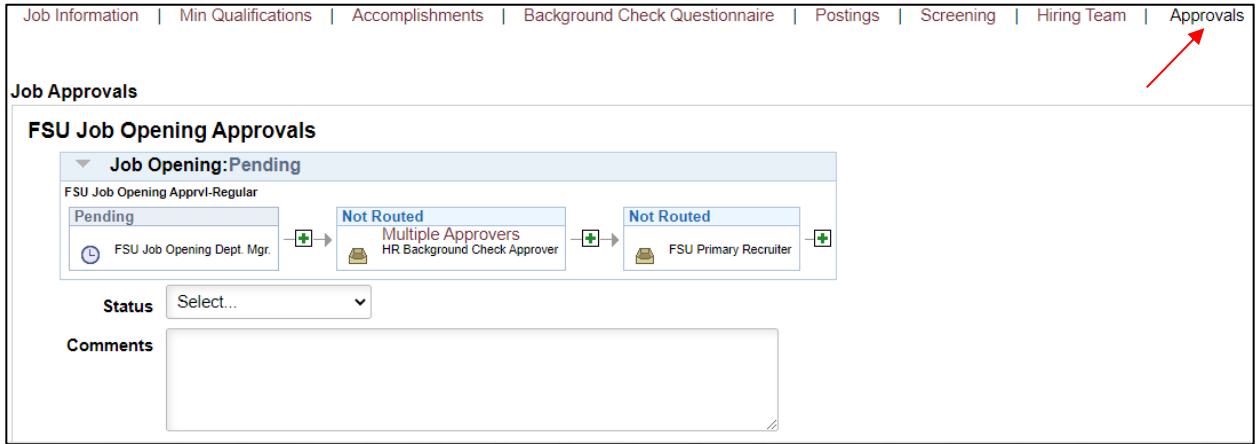

### **Congratulations!** You have completed this topic.

**Questions on these procedures?** Contact your **[Assigned Recruiter](http://www.hr.fsu.edu/PDF/Analyst%20and%20Recruiter%20Departmental%20Assignments.pdf)**.